**Dell™ Inspiron™** 

# はじめにお読みください Getting Started

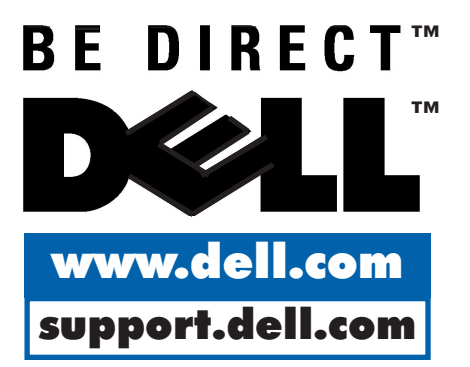

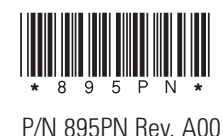

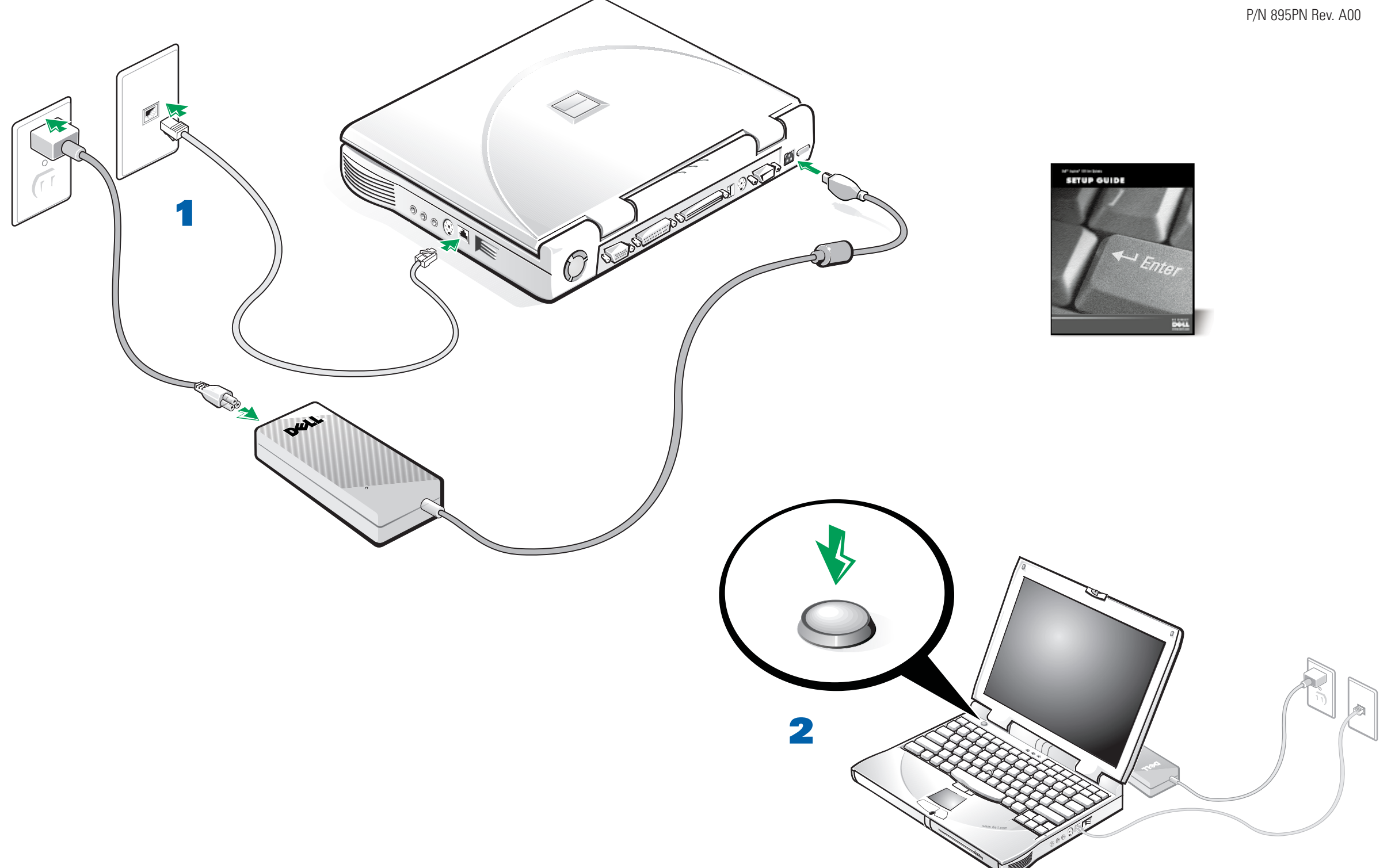

**Connect Modem and AC Adapter** 

オペレーティングシステムのセットアップが途中で中断されないように、モデムケーブルを接 Attach the modem cable and then attach the AC adapter to complete the operating system setup

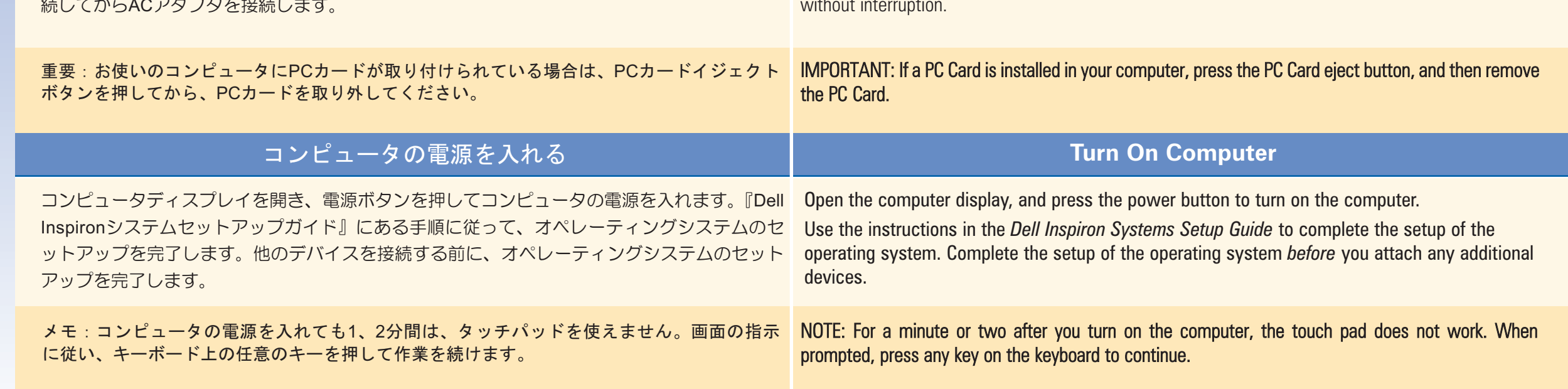

## 各部の名称

## **Quick Tour**

- 1. トラックスティック
- 2. トラックスティックボタン
- 3. タッチパッド
- 4. タッチパッドボタン
- 5. メディアベイ
- 6. オーディオコネクタ
- 7. TV出力用Sビデオコネクタ
- 8. モデムコネクタ
- 9. デバイスアクセス/ステータス インジケータ
- 10. 入力/出力コネクタ
- 11. ACアダプタコネクタ
- 12. 赤外線ポート
- 13. セキュリティケーブルスロット
- 14. PCカードスロット

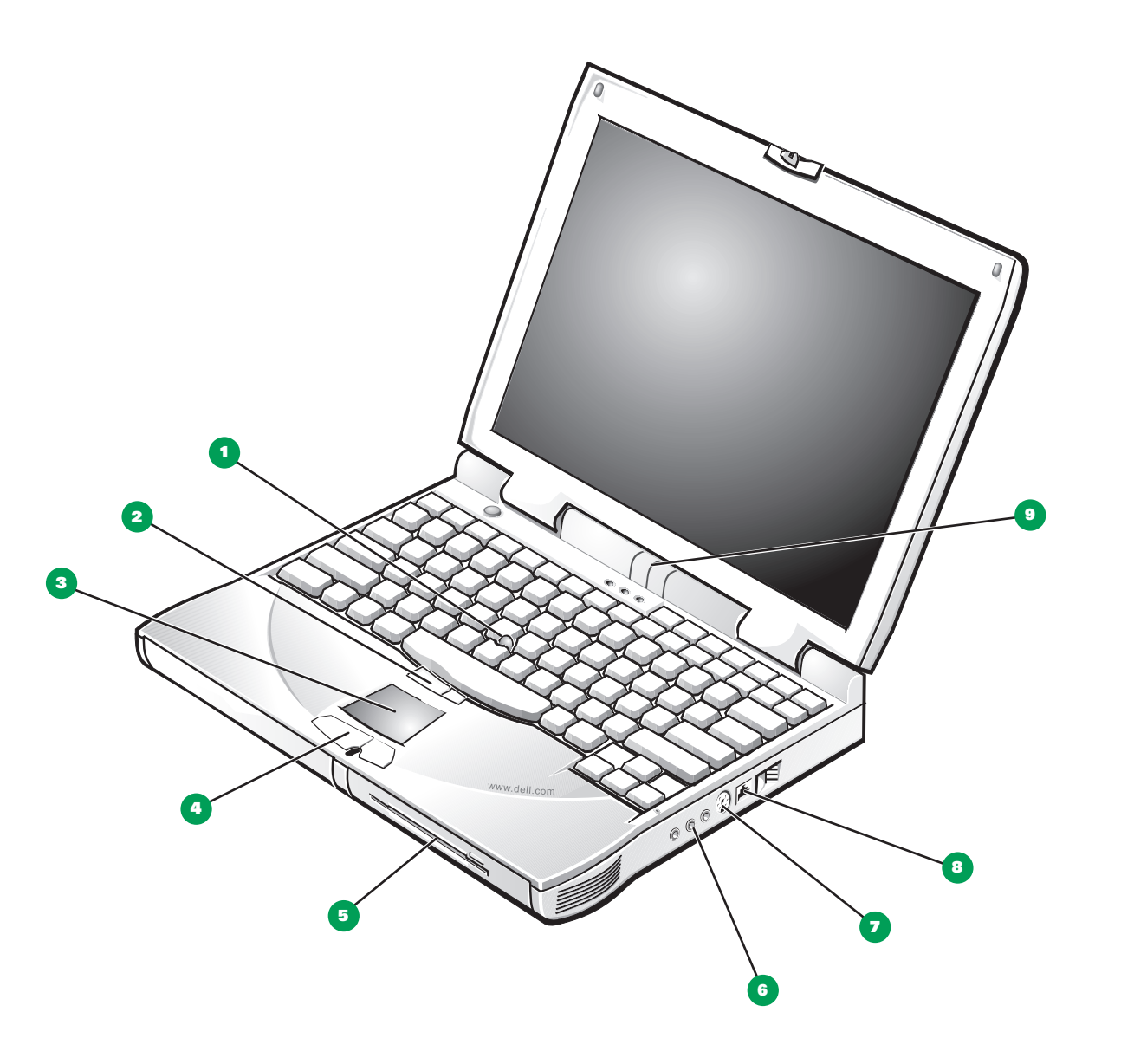

- 1. Track stick
- 2. Track stick buttons
- 3. Touch pad
- 4. Touch pad buttons
- 5. Media bay
- 6. Audio connectors
- 7. TV-out S-video connector
- 8. Modem connector
- 9. Device access/status indicators
- 10. Input/output connectors
- 11. AC adapter connector
- 12. Infrared sensor
- 13. Security cable slot
- 14. PC Card slot

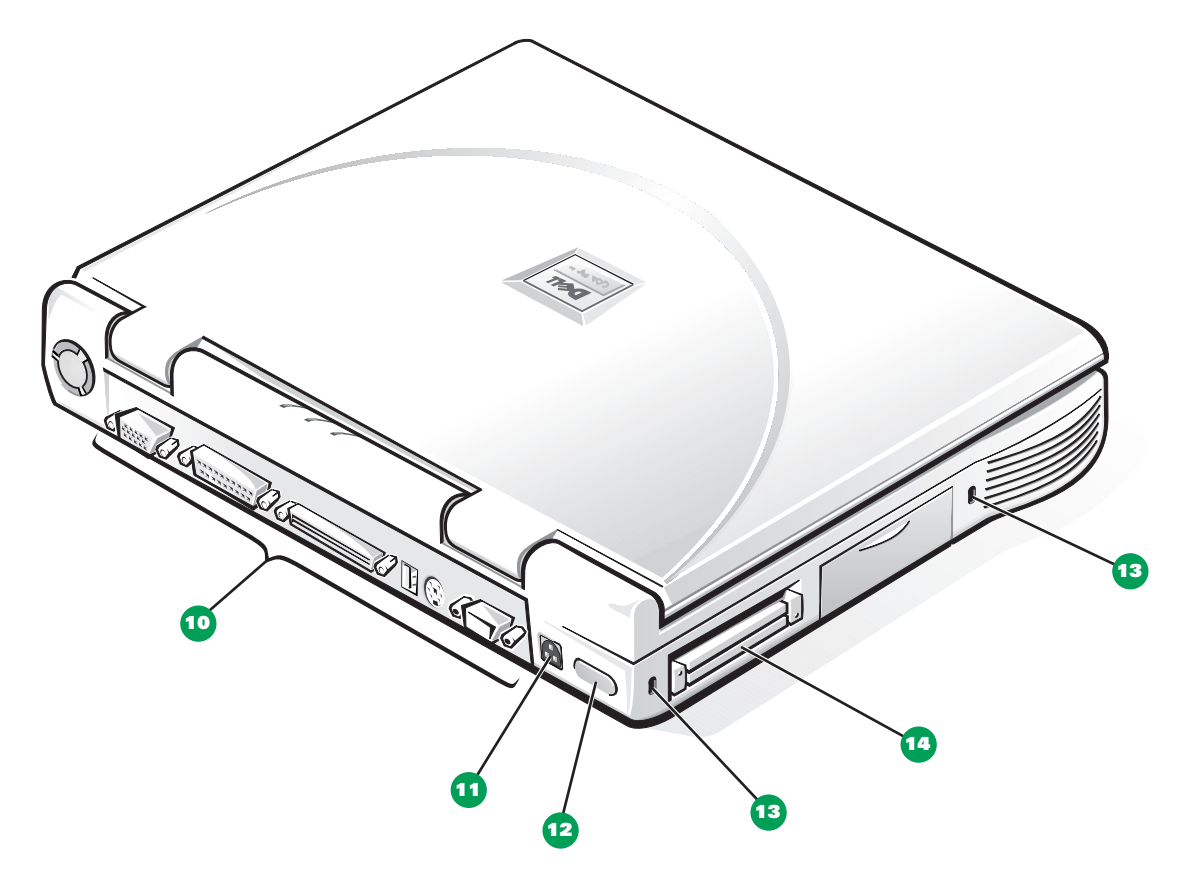

コンピュータの機能の説明と、メディアベイでのデバイスの使い方については、システムへルプ を参照してください ([スタート] ボタンをクリックし、[プログラム] から [Dell Documents] を選択して、[Dell Inspiron Help] をクリックします)。

View the system Help for a description of computer features and instructions on using devices in the media bay. (Click the Start button, point to Programs-> Dell Documents, and then click Dell Inspiron Help.)

### 本書の内容は予告なしに変更されることがあります。 ©2000 すべての著作権はDell Computer Corporationにあります。Printed in Malaysia.

本書に使用されている商標:Dell、Dellのロゴマーク、BE DIRECTおよびInspironはDell Computer Corporationの商標です。<br>本書では、上記記載以外の商標や会社名が使用されている場合があります。これらの商標や会社名は、一切Dell Computer Corporationに所属するものではありません。

#### Information in this document is subject to change without notice. © 2000 Dell Computer Corporation. All rights reserved. Printed in Malaysia.

Trademarks used in this text: Dell, the DELL logo, BE DIRECT, and Inspiron are trademarks of Dell Computer Corporation. Other trademarks and trade names may be used in this document to refer to either the entities claiming the marks and names or their products. Dell Computer Corporation disclaims any proprietary interest in trademarks and trade names other than its own.

February 2000

2000年2月